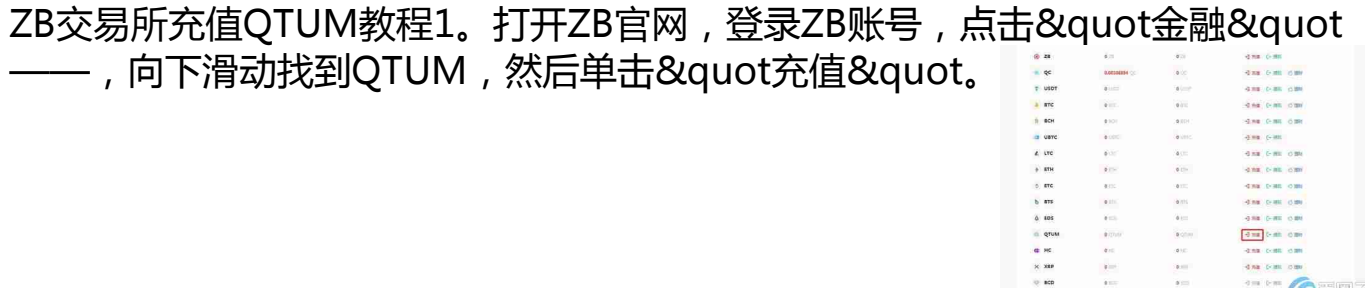

2。填完后,系统会自动给你分配一个QTUM的充值地址。当您充值QTUM时,请 使用此地址充值。复制钱包地址,并向其发送您的QTUM。(请勿将您的数字资产

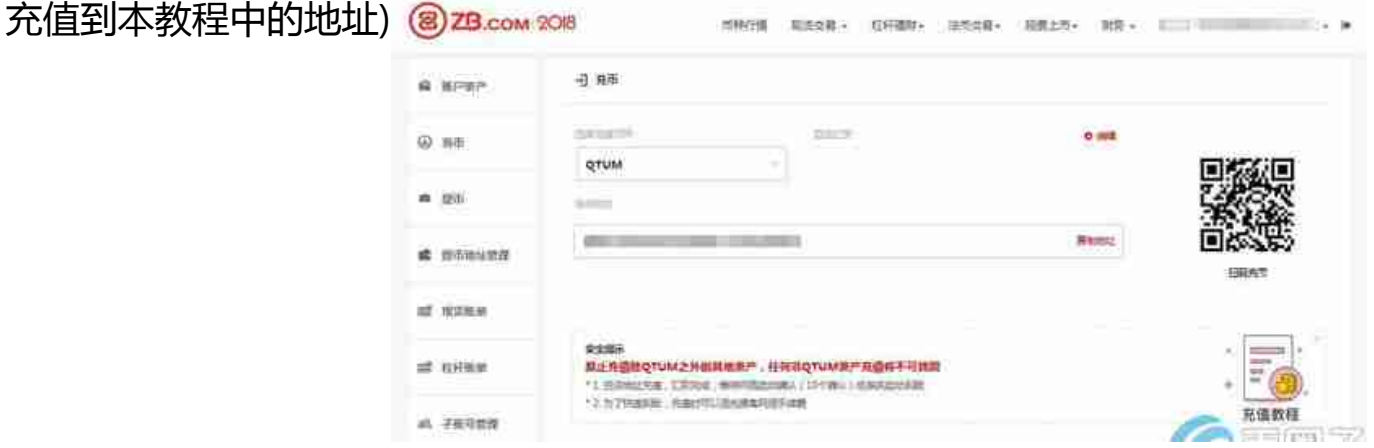

3。您可以在网络确认后到达您的ZB帐户。备注:除QTUM之外的其他资产请不要 充值到QTUM充值地址,任何非QTUM的资产都不会被追回。ZB交易所退出QTU M教程1。打开ZB官网,登录ZB账号。

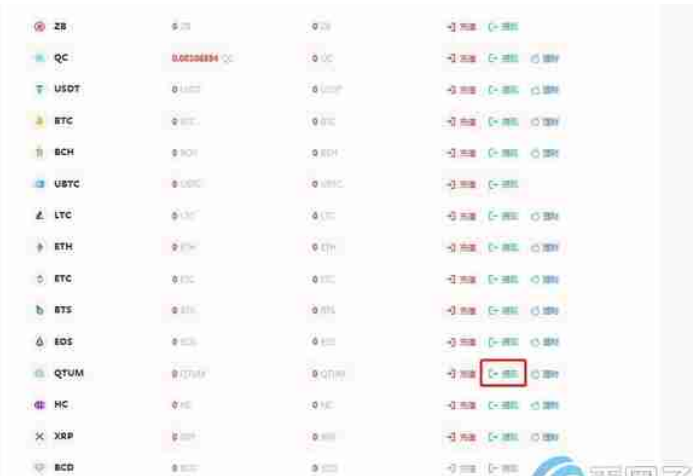

,单击&quot金融&quot——,向下滑动找到QTUM,然后单击&quot兑现&quo t。

2。在演示文稿中,在相应的文本框中输入取款的地址、数量和网络手续费,填写 资金安全密码——,点击获取并输入短信验证码和谷歌验证码——,点击&quot 现金提取&quot等待财务人员为您处理。

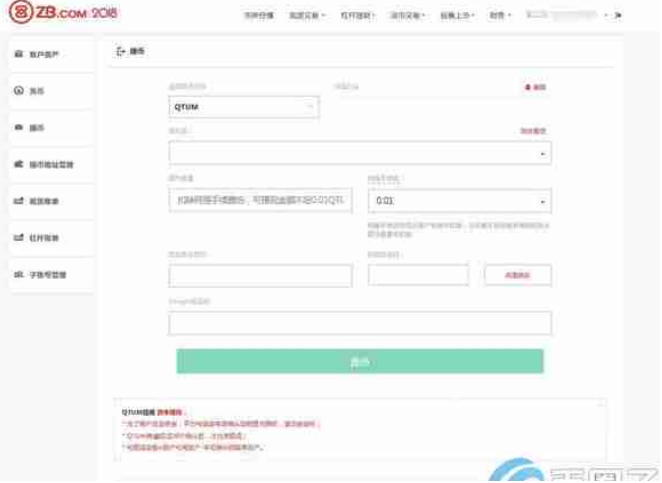